## [May-2020-New300-730 PDF Dumps are Free Shared by Braindump2go[21-36

May/2020 New Braindump2go 300-730 Exam Dumps with PDF and VCE Free Updated Today! Following are some new 300-730 Real Exam Questions, QUESTION 21On a FlexVPN hub-and-spoke topology where spoke-to-spoke tunnels are not allowed, which command is needed for the hub to be able to terminate FlexVPN tunnels? A. interface virtual-access B. ip nhrp redirect C. interface tunnelD. interface virtual-templateAnswer: DQUESTION 22Which statement about GETVPN is true? A. The configuration that defines which traffic to encrypt originates from the key server. B. TEK rekeys can be load-balanced between two key servers operating in COOP. C. The pseudotime that is used for replay checking is synchronized via NTP.D. Group members must acknowledge all KEK and TEK rekeys, regardless of configuration. Answer: AQUESTION 23Refer to the exhibit. Which two tunnel types produce the show crypto ipsec sa output seen in the exhibit? (Choose two.)

protected vrf: (none)
local ident (addr/mask/prot/port): (0.0.0.0/0.0.0.0/0/0)
remote ident (addr/mask/prot/port): (0.0.0.0/0.0.0.0/0/0)
current\_peer 192.168.0.2 port 500
PERMIT, flags=(origin\_is\_acl,)
ints encaps: (- pkrs encrynt: | jekts dicest|
/pkrs compressed: 0, \*pkrs encrynt: | jekts dicest|
/pkrs not compressed: 0, \*pkrs decompressed: 0 |
ipkrs not compressed: 0, \*pkrs decompress failed: 0
ipkrs not decompressed: 0, \*pkrs decompress failed: 0
ipkrs not decompressed: 0, \*pkrs decompress failed: 0
ipact not compressed: 0, \*pkrs decompress failed: 0
ipkrs not decompressed: 0, \*pkrs decompress failed: 0
ipkrs not decompressed: 0, \*pkrs decompress failed: 0
ipkrs not decompressed: 0, \*pkrs decompress failed: 0
ipkrs not decompressed: 0, \*pkrs decompress failed: 0
ipkrs not decompressed: 0, \*pkrs decompress failed: 0
ipkrs not decompressed: 0, \*pkrs decompress failed: 0
ipkrs not decompressed: 0, \*pkrs decompress failed: 0
ipkrs not decompressed: 0, \*pkrs decompress failed: 0
ipkrs not decompressed: 0, \*pkrs decompress failed: 0
ipkrs not decompressed: 0, \*pkrs decompress failed: 0
ipkrs not decompressed: 0, \*pkrs decompress failed: 0
ipkrs not decompressed: 0, \*pkrs decompress failed: 0
ipkrs not decompressed: 0, \*pkrs decompress failed: 0
ipkrs not decompressed: 0, \*pkrs decompress failed: 0
ipkrs not decompressed: 0, \*pkrs decompress failed: 0
ipkrs not decompressed: 0, \*pkrs decompress failed: 0
ipkrs not decompressed: 0, \*pkrs decompress failed: 0
ipkrs not decompressed: 0, \*pkrs decompress failed: 0
ipkrs not decompressed: 0, \*pkrs decompress failed: 0
ipkrs not decompressed: 0, \*pkrs decompress failed: 0
ipkrs not decompressed: 0, \*pkrs decompress failed: 0
ipkrs not decompressed: 0, \*pkrs decompress failed: 0
ipkrs not decompressed: 0, \*pkrs decompress failed: 0
ipkrs not decompressed: 0, \*pkrs decompress failed: 0
ipkrs not decompressed: 0, \*pkrs decompress failed: 0
ipkrs not decompressed: 0, \*pkrs decompress failed: 0
ipkrs not decompressed: 0, \*pkrs decompress failed: 0
ipkrs not decompressed: 0,

A. crypto mapB. DMVPNC. GRED. FlexVPNE. VTIAnswer: BEQUESTION 24Which two changes must be made in order to migrate from DMVPN Phase 2 to Phase 3 when EIGRP is configured? (Choose two.)A. Add NHRP shortcuts on the hub. B. Add NHRP redirects on the spoke.C. Disable EIGRP next-hop-self on the hub.D. Enable EIGRP next-hop-self on the hub.E. Add NHRP redirects on the hub.Answer: CEQUESTION 25Refer to the exhibit. A customer cannot establish an IKEv2 site-to-site VPN tunnel between two Cisco ASA devices. Based on the syslog message, which action brings up the VPN tunnel?

rejected by CAC. Reason

A. Reduce the maximum SA limit on the local Cisco ASA.B. Increase the maximum in-negotiation SA limit on the local Cisco ASA.C. Remove the maximum SA limit on the remote Cisco ASA.D. Correct the crypto access list on both Cisco ASA devices. Answer: BQUESTION 26Refer to the exhibit. Which action is demonstrated by this debug output? A. NHRP initial registration by a spoke.B. NHRP registration acknowledgement by the hub.C. Disabling of the DMVPN tunnel interface.D. IPsec ISAKMP phase 1 negotiation. Answer: AQUESTION 27Which is used by GETVPN, FlexVPN and DMVPN?A. NHRPB. MPLSC. GRED. ESPAnswer: DQUESTION 28Which IKEv2 feature minimizes the configuration of a FlexVPN on Cisco IOS devices?A. IKEv2 Suite-BB. IKEv2 proposalsC. IKEv2 profilesD. IKEv2 Smart DefaultsAnswer: DQUESTION 29Which two parameters help to map a VPN session to a tunnel group without using the tunnel-group list? (Choose two.)A. group-aliasB. certificate mapC. optimal gateway selectionD. group-urlE. AnyConnect client versionAnswer: BDQUESTION 30Which method dynamically installs the network routes for remote tunnel endpoints?A. policy-based routingB. CEFC. reverse route injectionD. route filteringAnswer: CExplanation:

https://www.cisco.com/c/en/us/td/docs/ios-xml/ios/sec conn vpnav/configuration/12-4t/sec-vpn-availability-12-4t-book/sec-rev-rte-inject.htmlQUESTION 31Which command identifies a Cisco AnyConnect profile that was uploaded to the flash of an IOS router?A. svc import profile SSL\_profile flash:simos-profile.xmlB. anyconnect profile SSL\_profile flash:simos-profile.xmlC. crypto vpn anyconnect profile SSL\_profile flash:simos-profile.xmlD. webvpn import profile SSL\_profile flash:simos-profile.xmlAnswer: C Explanation:

https://www.cisco.com/c/en/us/support/docs/security/anyconnect-secure-mobility-client/200533-AnyConnect-Configure-Basic-SSL VPN-for-I.htmlQUESTION 32Refer to the exhibit. Which value must be configured in the User Group field when the Cisco AnyConnect Profile is created to connect to an ASA headend with IPsec as the primary protocol?

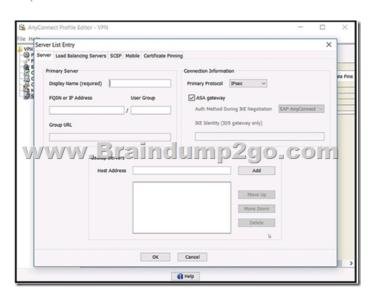

A. address-poolB. group-aliasC. group-policyD. tunnel-groupAnswer: DExplanation: <a href="https://www.cisco.com/c/en/us/td/docs/security/vpn\_client/anyconnect/anyconnect41/administration/guide/b\_AnyConnect\_Administration\_guide/b\_AnyConnect\_Administration\_guide/b\_AnyConnect\_Admi

```
aaa authoriza
crypto pki tro
enrollment u
revocation-cl
crypto pki ce
subject-name
crypto ikev2 a
ipv6 pool v6-
ipv6 dns 200
ipv6 subnet-a
crypto ikev2 p
match certif:
authentication
authentication
pki trustpoi
aaa authoriz
ahtpley
virtual-temp
crypto ipsec
crypto ipsec
set transform
set ikev2-pro
interface Ethe
ipv6 address
interface Vir
ipv6 unnumber
tunnel mode :
 tunnel protec
ipv6 local pod
ipv6 access-l
```

permit ipv6 | permit ipv6 |

A. FlexVPN client profile for IPv6B. FlexVPN server to authorize groups by using an IPv6 external AAAC. FlexVPN server for an IPv6 dVTI sessionD. FlexVPN server to authenticate IPv6 peers by using EAPAnswer: AExplanation: <a href="https://www.cisco.com/c/en/us/td/docs/ios-xml/ios/sec\_conn\_ike2vpn/configuration/xe-3s/sec-flex-vpn-xe-3s-book/sec-cfg-flex-clnt">https://www.cisco.com/c/en/us/td/docs/ios-xml/ios/sec\_conn\_ike2vpn/configuration/xe-3s/sec-flex-vpn-xe-3s-book/sec-cfg-flex-clnt</a> <a href="https://www.cisco.com/c/en/us/td/docs/ios-xml/ios/sec\_conn\_ike2vpn/configuration/xe-3s/sec-flex-vpn-xe-3s-book/sec-cfg-flex-clnt">https://www.cisco.com/c/en/us/td/docs/ios-xml/ios/sec\_conn\_ike2vpn/configuration/xe-3s/sec-flex-vpn-xe-3s-book/sec-cfg-flex-clnt</a> <a href="https://www.cisco.com/c/en/us/td/docs/ios-xml/ios/sec\_conn\_ike2vpn/configuration/xe-3s/sec-flex-vpn-xe-3s-book/sec-cfg-flex-clnt">https://www.cisco.com/c/en/us/td/docs/ios-xml/ios/sec\_conn\_ike2vpn/configuration/xe-3s/sec-flex-vpn-xe-3s-book/sec-cfg-flex-clnt</a> <a href="https://www.cisco.com/c/en/us/td/docs/ios-xml/ios/sec\_conn\_ike2vpn/configuration/xe-3s/sec-flex-vpn-xe-3s-book/sec-cfg-flex-clnt</a> <a href="https://www.cisco.com/c/en/us/td/docs/ios-xml/ios/sec\_conn\_ike2vpn/configuration/xe-3s/sec-flex-vpn-xe-3s-book/sec-cfg-flex-clnt</a> <a href="https://www.cisco.com/c/en/us/td/docs/ios-xml/ios/sec\_conn\_ike2vpn/configuration/xe-3s/sec-flex-vpn-xe-3s-book/sec-cfg-flex-clnt</a> <a href="https://www.cisco.com/c/en/us/td/docs/ios-xml/ios/sec\_conn\_ike2vpn/configuration/xe-3s/sec-flex-vpn-xe-3s-book/sec-cfg-flex-clnt</a> <a href="https://www.cisco.com/c/en/us/td/docs/ios-xml/ios/sec\_conn\_ike2vpn/configuration/xe-3s/sec-flex-vpn-xe-3s-book/sec-cfg-flex-clnt</a> <a href="https://www.cisco.com/c/en/us/td/docs/ios-xml/ios/sec\_conn\_ike2vpn/configuration/xe-3s/sec-flex-vpn-xe-3s-book/sec-cfg-flex-clnt</a> <a href="https://www.cisco.com/c/en/us/td/docs/ios-xml/ios/sec\_conn\_ike2vpn/configuration/xe-3s/sec-flex-vpn-xe-3s-book/sec-cfg-flex-clnt</a> <a href="https

https://www.cisco.com/c/en/us/td/docs/security/asa/asa94/config-guides/cli/vpn/asa-94-vpn-config/webvpn-configure-gateway.html

QUESTION 35Which configuration construct must be used in a FlexVPN tunnel?A. EAP configurationB. multipoint GRE tunnel interfaceC. IKEv1 policyD. IKEv2 profileAnswer: DQUESTION 36A Cisco AnyConnect client establishes a SSL VPN connection with an ASA at the corporate office. An engineer must ensure that the client computer meets the enterprise security policy. Which feature can update the client to meet an enterprise security policy?A. Endpoint AssessmentB. Cisco Secure DesktopC. Basic Host ScanD. Advanced Endpoint AssessmentAnswer: DResources From:1.2020 Latest Braindump2go 300-730 Exam Dumps (PDF & VCE) Free Share:https://www.braindump2go.com/300-730.html2.2020 Latest Braindump2go 300-730 PDF and 300-730 VCE Dumps Free Share:

https://drive.google.com/drive/folders/1zBS7xcmszvPHlrS\_lPaM4uUF1VvomE4a?usp=sharing3.2020 Free Braindump2go 300-730 PDF Download:https://www.braindump2go.com/free-online-pdf/300-730-Dumps(34-44).pdf

https://www.braindump2go.com/free-online-pdf/300-730-PDF(23-33).pdf

https://www.braindump2go.com/free-online-pdf/300-730-PDF-Dumps(1-11).pdf

https://www.braindump2go.com/free-online-pdf/300-730-VCE(12-22).pdf

https://www.braindump2go.com/free-online-pdf/300-730-VCE-Dumps(45-55).pdfFree Resources from Braindump2go,We Devoted to Helping You 100% Pass All Exams!